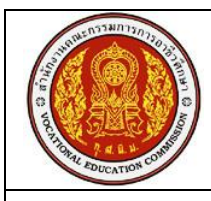

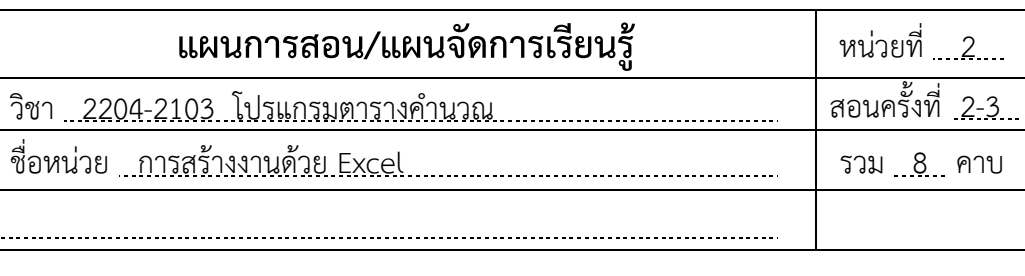

## **หัวข้อการเรียนรู้**

ชื่อเรื่อง

- 1. ประเภทของข้อมูลใน Excel
- 2. การป้อนข้อมูล
- 3. การแทรก-ลบ และการล้างข้อมูล
- 4. การเลือกข้อมูล
- 5. การปรับแต่งข้อมูล
- 6. การใช้สูตรและใส่ฟังก์ชันอย่างง่าย

#### **จุดประสงค์การสอน/การเรียนรู้ จุดประสงค์ทั่วไป**

# เพื่อให้มีความรู้ความเข้าใจในการสร้างงานด้วยโปรแกรม Microsoft Excel

# **จุดประสงค์เชิงพฤติกรรม**

- 1. บอกประเภทของข้อมูลใน Excel ได้
- 2. ป้อนข้อมูลในแผ่นงานของ Excel ด้วยวิธีต่าง ๆ ได้
- 3. แทรก ลบ และล้างข้อมูลในแผ่นงานของ Excel ได้อย่างถูกต้อง
- 4. เลือกข้อมูลในแผ่นงานของ Excel ได้
- 5. ปรับแต่งข้อมูลในแผ่นงาน Excel ได้
- 6. ใส่สูตรและใช้ฟังก์ชันในโปรแกรม Excel ได้อย่างถูกต้อง

## **สมรรถนะอาชีพที่พึงประสงค์**

ใช้โปรแกรม Microsoft Excel ในการสร้างงานเบื้องต้น

# **การบูรณาการตามหลักปรัชญาเศรษฐกิจพอเพียง**

- **1) ความพอประมาณ :** ตรวจความพร้อมของเครื่องคอมพิวเตอร์ก่อนเรียน และปิดเครื่อง เก็บเก้าอี้นั่งให้เรียบร้อยหลังเลิกเรียน เพื่อความเรียบร้อยและประหยัด
- 2) **การมีเหตุผล** : ฝึกการคิดอย่างมีเหตุผล จากการสร้างงานตามใบงานและทำแบบทดสอบ
- **3) การมีภูมิคุ้มกันในตัวเอง :** ฝึกการค้นคว้าหาความรู้จากเพื่อน และระบบอินเทอร์เน็ต เพื่อแก้ปัญหาในแบบฝึกปฏิบัติ และใบงาน

#### **สาระส าคัญ**

การสร้างงานด้วยโปรแกรม Microsoft Excel ให้ถูกต้อง จำเป็นต้องทราบและเรียนรู้ รายละเอียดต่างๆ ไม่ว่าจะเป็น การป้อนข้อมูล การปรับแต่งข้อมูล การใส่สูตรและฟังก์ชัน รวมทั้ง การปรับแต่งแผ่นงาน ซึ่งจะช่วยให้สามารถสร้างงานได้อย่างรวดเร็วและถูกต้อง

## **สาระการเรียนรู้**

1. ประเภทของข้อมูลใน Excel

ข้อมูลในโปรแกรม Microsoft Excel แบ่งเป็น 5 ประเภท ได้แก่

- 1.1 ข้อมูลตัวเลข (Number)
- 1.2 ข้อมูลตัวอักษรหรือข้อความ (Text)
- 1.3 ข้อมูลวันที่และเวลา (Date & Time)
- 1.4 ข้อมูลตรรกะ (Logic) ป้อนค่าเป็น True และ False
- 1.5 ข้อมูลที่เป็นสูตร (Formula)
- 2. การป้อนข้อมูล
	- 2.1 ป้อนโดยการกดแป้น Enter
	- 2.2 ป้อนโดยวิธีกำหนดช่วงข้อมูล
	- 2.3 ป้อนโดยการเติมค่าอัตโนมัติ (Auto Fill)
	- 2.4 ป้อนข้อมูลที่มีค่าซ้ ากัน
- 3. การเลือกข้อมูล
	- 3.1 การเลือกข้อมูลโดยวิธีกดลากเมาส์
	- 3.2 การเลือกข้อมูลทั้งบรรทัดและหลายบรรทัด
	- 3.3 การเลือกทั้งคอลัมน์ และหลายคอลัมน์
	- 3.4 การเลือกข้อมูลทั้งแผ่นงาน
	- 3.5 การเลือกข้อมูลหลายช่องเซลล์ที่ติดกัน โดยใช้แป้น [Shift]
	- 3.6 การเลือกข้อมูลหลายช่องเซลล์ที่อยู่ห่างกัน โดยใช้แป้น [Ctrl]
- 4. การแทรก-ลบ และการล้างข้อมูล
	- 4.1 การล้างข้อมูล
	- 4.2 การลบข้อมูล
	- 4.3 การแทรกข้อมูล
- 5. การปรับแต่งข้อมูล
	- 6.1 การปรับแต่งตัวอักษร.
		- 1) เปลี่ยนแบบอักษร
		- 2) การใส่สีให้ตัวอักษร
		- 3) การใส่สีพื้น
- 6.2 การปรับขนาดช่องเซลล์
	- 1) การปรับความกว้างของคอลัมน์
	- 2) การปรับความสูงของแถว
	- 3) การผสานช่องเซลล์
- 6.3 การจัดตำแหน่งข้อความ
	- 1) การจัดตำแหน่งในแนวนอน
	- 2) การจัดตำแหน่งในแนวตั้ง
	- 3) การปรับทิศทางข้อความ
- 6.4 การตีเส้นตาราง
	- 1) การตีเส้นโดยใช้ปุ่มเครื่องมือ
	- 2) การตีเส้นโดยใช้เมนูลัด
- 6. การใส่สูตรและฟังก์ชันอย่างง่าย
	- 6.1 การหาผลรวม (Sum)
	- 6.2 การหาค่ามากสุด (Max)
	- 6.3 การหาค่าน้อยสุด (Min)
	- 6.4 การหาค่าเฉลี่ย (Average)
	- 6.5 การคัดลอกสูตร และปรับแต่งทศนิยม

#### **สื่อประกอบการเรียน-การสอน**

- 1. หนังสือประกอบการเรียน วิชา โปรแกรมตารางคำนวณ ของสำนักพิมพ์ศูนย์ส่งเสริมอาชีวะ
- 2. เครื่องฉายภาพ Projector
- 3. ระบบอินเทอร์เน็ตภายในห้องเรียน
- 4. หนังสือสำหรับการค้นคว้า และเอกสารความรู้ในห้องเรียน

#### **กิจกรรมการเรียนรู้**

- 1. ผู้สอนสาธิตตามตัวอย่างงาน โดยให้ผู้เรียนปฏิบัติตามทีละหัวข้อ เพื่อสร้างความเข้าใจ
- 2. ผู้เรียนฝึกปฏิบัติกิจกรรมต่าง ๆ ตามหนังสือประกอบการเรียน ดังนี้
	- ฝึกป้อนข้อมูลใน Excel
	- สร้างสรรค์งานด้วย Excel
	- เสริมความรู้กับ Excel
- 3. ผู้สอนประเมินผลกิจกรรมตามตัวชี้วัดในแบบประเมินงาน และการตอบคำถาม
- 4. ผู้สอนและผู้เรียนร่วมกันสรุปความรู้ที่ได้จากการเรียน
- 5. ผู้เรียนทำแบบทดสอบท้ายบทเรียน

## **หลักฐานการเรียนรู้**

- 1. ข้อมูลการทำกิจกรรมการเรียนรู้
- 2. คะแนนแบบฝึกหัดท้ายบทเรียน

## **การประเมินผลการเรียนรู้**

- การสังเกตพฤติกรรมระหว่างเรียน
- การใช้คำถามตรวจสอบความรู้
- การท ากิจกรรมการเรียนรู้
- การทำแบบฝึกหัดท้ายบทเรียน

# **กิจกรรมเสนอแนะ/งานที่มอบหมาย**

การแบ่งกลุ่มทำกิจกรรมการเรียนรู้ ตามกิจกรรมในหนังสือประกอบการเรียน

# **เอกสารอ้างอิง**

โกมล ศิริสมบูรณ์เวช. **โปรแกรมตารางค านวณ :** ส านักพิมพ์ศูนย์ส่งเสริมอาชีวะ**.** 2560